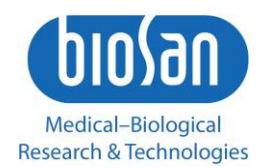

# HiPo MPP-96 Фотометр для микропланшетов

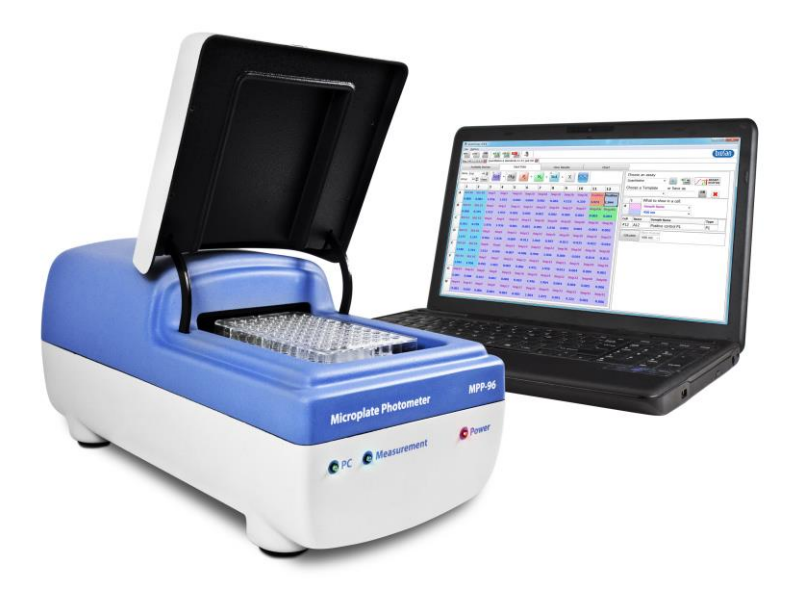

Инструкция пользователя

Мы будем рады вашим комментариям относительно продукции и услуг нашей компании. Пожалуйста, посылайте свои отзывы на адрес:

### **Производитель:**

SIA Biosan Rātsupītes iela 7 k-2, Rīga, LV-1067, Latvija / Латвия

Тел.: +371 674 261 37 Факс: +371 674 281 01

#### **[www.biosan.lv](http://www.biosan.lv/)**

Сервисный отдел: gc@biosan.lv Отдел продаж: [marketing@biosan.lv](mailto:marketing@biosan.lv)

# **Содержание**

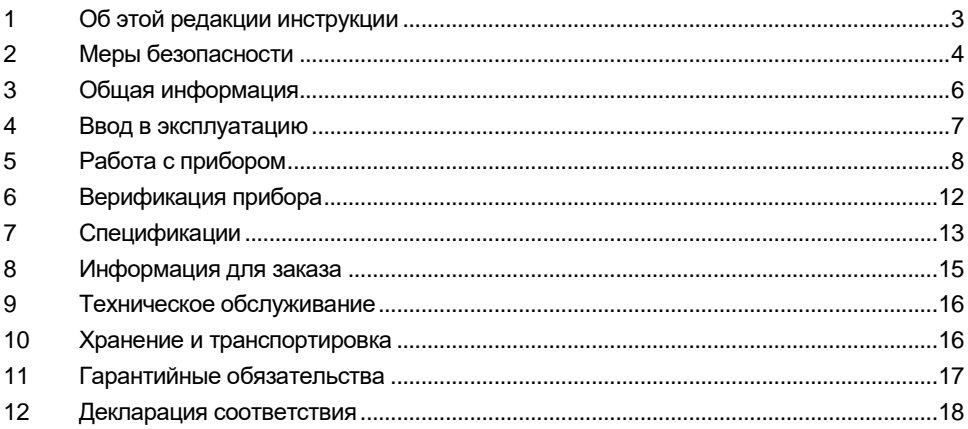

# **1. Об этой редакции инструкции**

1.1 Данная редакция инструкции пользователя относится к следующим моделям и версиям изделий.

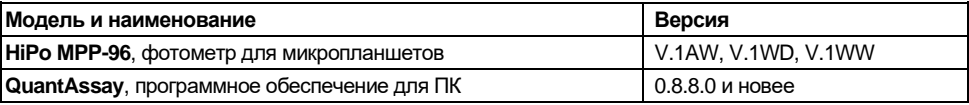

1.2 Редакция 1.03 – март 2024 г.

# **2. Меры безопасности**

2.1 Символы, используемые в данной инструкции:

**Внимание!** Изучите данную инструкцию по эксплуатации перед использованием и обратите особое внимание на пункты, обозначенные данным символом.

#### 2.2 Символы, используемые на приборе и упаковке:

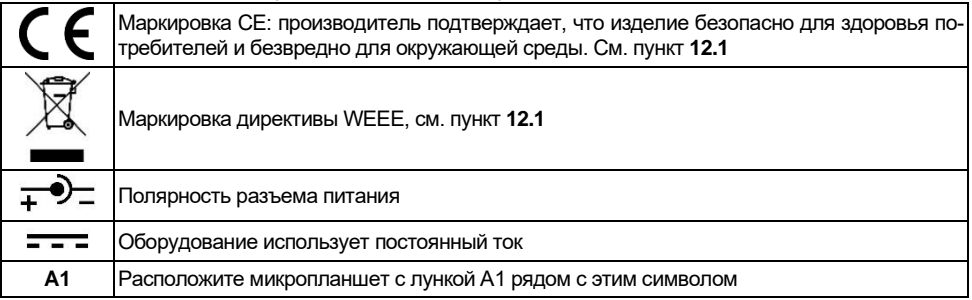

#### 2.3 **Общие меры безопасности**.

- Обеспечиваемая оборудованием защита может оказаться неэффективной, если эксплуатация прибора не соответствует требованиям изготовителя.
- Оберегайте прибор от ударов и падений.
- Не используйте прибор с явными механическими повреждениями.
- Храните и транспортируйте прибор согласно описанию в главе **Хранение и транспортировка**.
- Перед использованием любых способов чистки или дезинфекции, кроме рекомендованных производителем, обсудите с производителем или местным представителем производителя, не вызовет ли этот способ повреждения прибора.
- Не вносите изменения в конструкцию прибора.

### 2.4 **Электрическая безопасность**.

- Подключайте прибор только к сети с напряжением, указанным на наклейке с серийным номером прибора.
- Не подключайте прибор к сетевой розетке без заземления, а также не используйте удлинитель без заземления.
- Во время эксплуатации прибора вилка сетевого кабеля должна быть легко доступна.
- Отсоедините вилку сетевого кабеля от сетевой розетки при перемещении прибора.
- Данный прибор соединяется и управляется компьютером. Убедитесь, что присоединённый компьютер соответствует стандартам безопасности и EMC.
- Не допускайте проникновения жидкости в блок управления. В случае попадания жидкости отключите прибор от сети и не включайте до прихода специалиста по обслуживанию и ремонту.
- Не используйте прибор в помещении, где возможно образование конденсата. Условия эксплуатации прибора определены в главе **Спецификации**.

### 2.5 **При работе с прибором**:

- Не помещайте оптические части прибора под прямые солнечные лучи.
- Не используйте прибор в помещениях с агрессивными и взрывоопасными химическими смесями. Свяжитесь с производителем о допустимости работы прибора в конкретной атмосфере.
- Не пользуйтесь неисправным прибором.
- Не используйте прибор вне лабораторных помещений.

### 2.6 **Биологическая безопасность**.

- Пользователь несет ответственность за обезвреживание опасных материалов, пролитых на прибор или попавших внутрь прибора.
- Пользователь ответственен за деконтаминацию прибора при его выводе из эксплуатации.

# **3. Общая информация**

Фотометр для микропланшетов **HiPo MPP-96** представляет собой настольный малогабаритный прибор для измерения результатов иммуноферментного анализа и микробиологических исследований с использованием 96-луночных микропланшетов. Управление прибором и вывод данных осуществляются через компьютер. Оптическая схема прибора приведена на схеме 1.

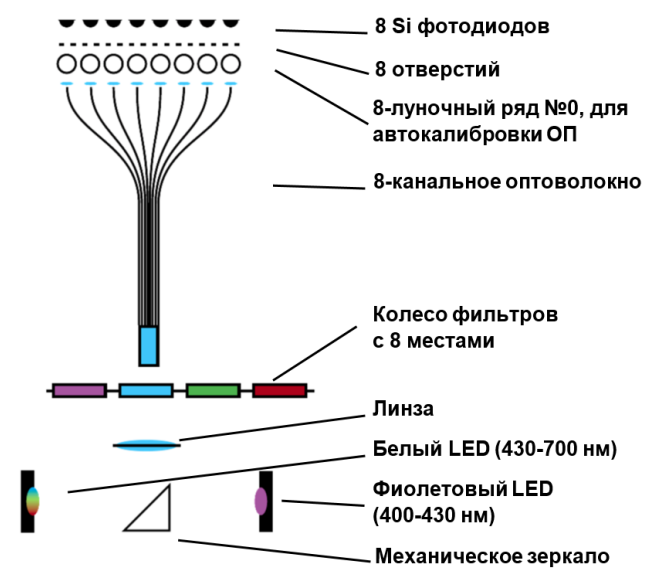

**Схема 1. Оптическая схема прибора**

**HiPo MPP-96** поставляется с аналитическим программным обеспечением (ПО) QuantAssay. Работая с QuantAssay, возможно программирование следующих режимов:

- Количественный анализ: возможность установить до 20 стандартов и подобрать подходящую модель из логистики по 5/4 параметрам, линейной или кусочной линейной модели.
- Функция BestFit для выбора оптимальной калибровочной кривой.
- Составной анализ вплоть до 7 разных тестов на одном и том же планшете.
- Качественный анализ: возможность установить до 8 уровней проверки (слабо положительный, сильно положительный, отрицательный, итд.).
- Анализ авидности, аффинности.
- Загрузка, сохранение и экспорт результатов.
- Визуализация результатов.

Кроме стандартных световых фильтров (с длинами волн 405, 450, 492, 620 нм), по заказу доступны световые фильтры от 400 до 700нм, устанавливаемые производителем. Смотрите список в главе **[7. Спецификации](#page-12-0)** на странице 11.

HiPo MPP-96 калиброван производителем, используя верификационный планшет. Сертификат верификации прибора приложен в комплекте.

### **4. Ввод в эксплуатацию**

- 4.1 **Распаковка.** Аккуратно распакуйте прибор. Сохраните оригинальную упаковку для возможной транспортировки прибора или его хранения. Внимательно осмотрите изделие на наличие полученных при перевозке повреждений. На такие повреждения гарантия не распространяется. Гарантия не распространяется на приборы, транспортированные не в оригинальной упаковке.
- 4.2 **Комплектация.** В комплект прибора входят:
- 4.2.1 Стандартный комплект:

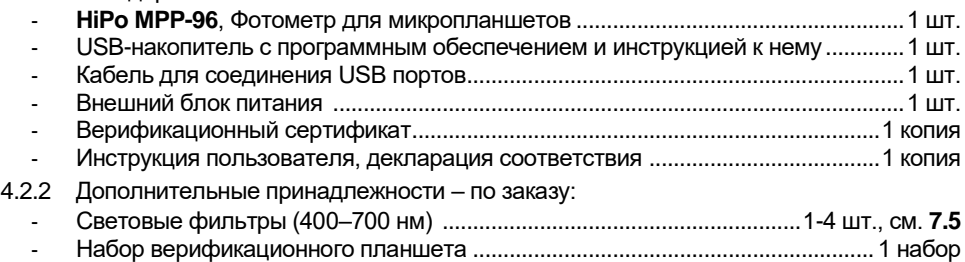

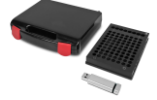

#### **Набор верификационного планшета**

#### 4.3 **Установка на рабочее место**.

- Подключите внешний блок питания к разъёму на задней стороне прибора (рис. 3/2) и расположите прибор и блок питания так, чтобы обеспечить свободный доступ к розетке и выключателю.
- Расположите прибор на ровной горизонтальной поверхности.
- 4.4 **Установка программного обеспечения (ПО)**. Вставьте в компьютер USBнакопитель с ПО и установите его, следуя инструкции, идущей в комплекте прибора.
- 4.4.1 Программное обеспечение QuantAssay и руководство к нему также доступны по ссылке ниже, в разделе "Загрузки" на странице прибора.
	- **Примечание.** Чтобы получить доступ к файлам, вы должны быть зарегистрированы и войти на наш сайт. Регистрация — это бесплатная одношаговая процедура. Ссылки на страницы регистрации и входа в систему приведены ниже.

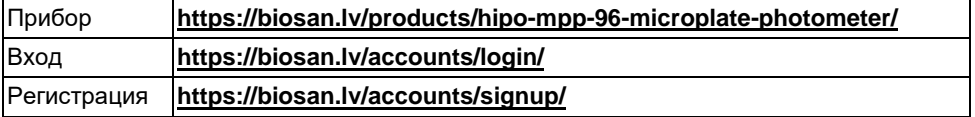

4.5 **Дополнительные световые фильтры**. Если вы используете каналы с дополнительными световыми фильтрами, заполните следующую таблицу. В инструкциях и программном обеспечении используются названия Channels от 1 до 4.

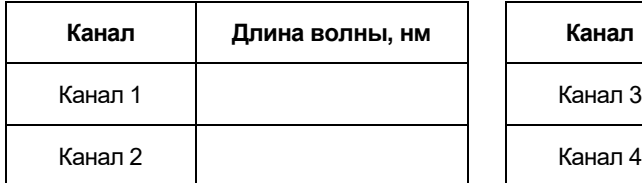

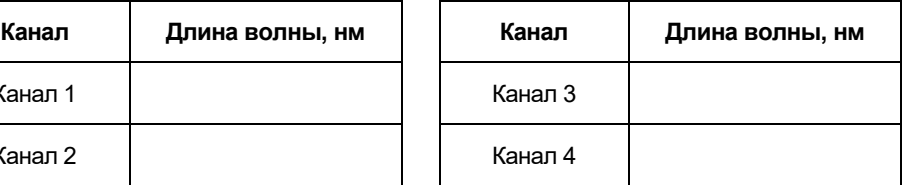

# **5. Работа с прибором**

- 5.1 Подсоедините внешний блок питания к сети. Переведите переключатель питания **Power** на задней панели прибора в положение **I** (включено, рис. 2/1). Включится светодиод **Power** (рис. 1/3).
- 5.2 Соедините кабелем USB порты прибора (рис. 2/2) и персонального компьютера (далее, также: ПК). Включится светодиод **PC** (рис. 1/1).
- 5.3 Откройте крышку прибора и установите на каретку микропланшет для измерения.

**Примечание.** На измерения может повлиять неравномерное или неоднородное содержимое лунки. Убедитесь на глаз в отсутствии пены, непрозрачности, пузырьков или частичек в лунках.

- 5.4 **Запуск измерения**. Ниже приведён пример обыкновенного измерения.
- 5.4.1 Запустите ПО на компьютере. Зайдите во вкладку **Available Devices** (Доступные Приборы).

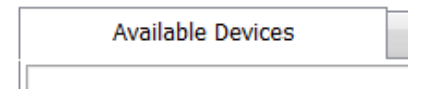

5.4.2 Выберите длины волн, на которых необходимо провести измерение.

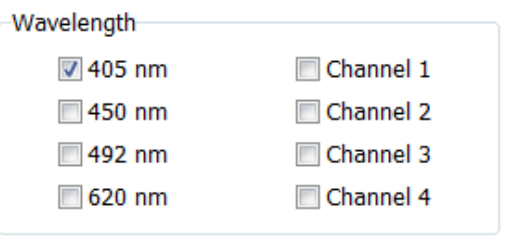

5.4.3 Опционально: укажите референтный канал и необходимость перемешивания планшета перед измерением.

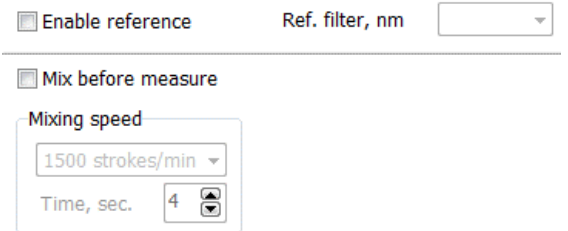

5.4.4 Доступны 4 скорости перемешивания; время может быть выставлено между 3 и 15 секундами.

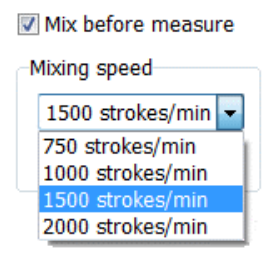

5.4.5 Нажмите на кнопку **Start** (Пуск). Включится светодиод **Measurement** (рис. 1/2).

**Start** 

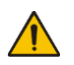

**Внимание!** Не открывайте крышку во время измерения!

- 5.5 **Обработка измерений**. Подробное описание возможностей ПО для обработки измерений описано в инструкции к ПО.
- 5.5.1 После 8-секундного измерения, программа автоматически откроет вкладку **Ввод данных**, где будут отображены результаты измерения по всему планшету.

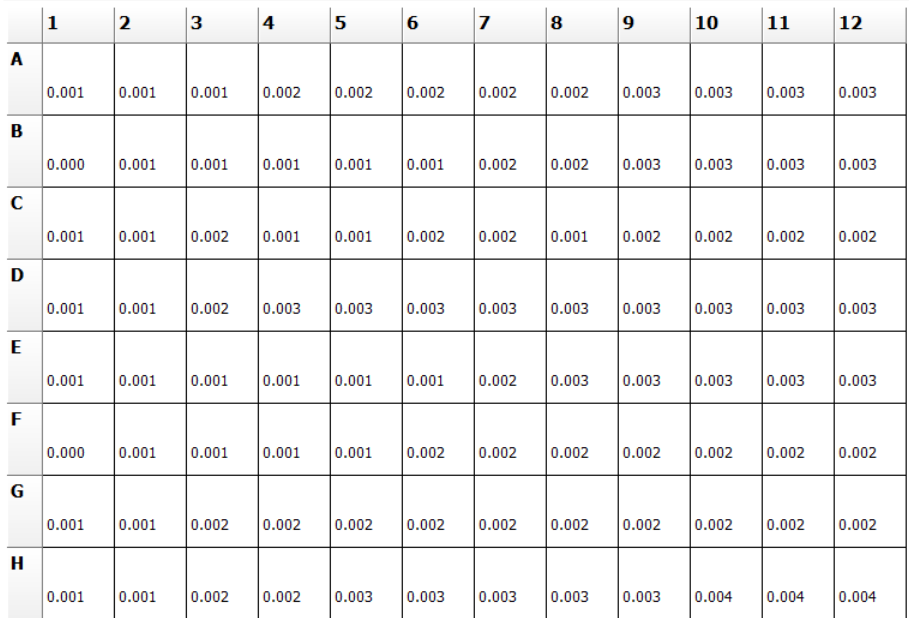

5.6 **Экспорт данных.** Для вывода данных в форматах PDF, XLS или CSV нажмите на соответствующую иконку.

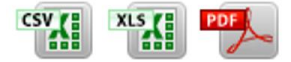

5.6.1 Для сохранения эксперимента в формате программы Quant Assay нажмите на кнопку «Сохранить».

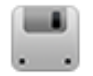

5.6.2 Для вывода данных в формате планшета нажмите на кнопку **XLS 96 well**, которая находится рядом с «Редактором Методик».

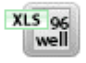

5.6.3 После проведения измерений откройте крышку прибора и выньте микропланшет.

**Внимание!** Не оставляйте планшет в приборе!

5.7 После завершения работы с прибором, переведите переключатель питания на задней панели прибора в положение **О** (выключено, рис. 2/1). Отсоедините внешний блок питания от сети.

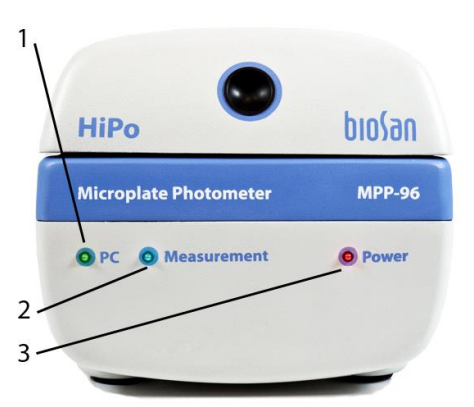

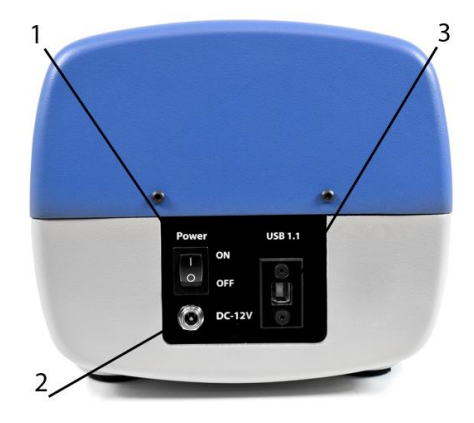

**Рисунок 1. Вид спереди 1. Светодиод соединения с ПК. 2.Светодиод измерения в процессе. 3. Светодиод питания.**

**Рисунок 2. Вид сзади. 1. Переключатель питания. 2. Разъём кабеля питания. 3. Разъём УСБ кабеля.**

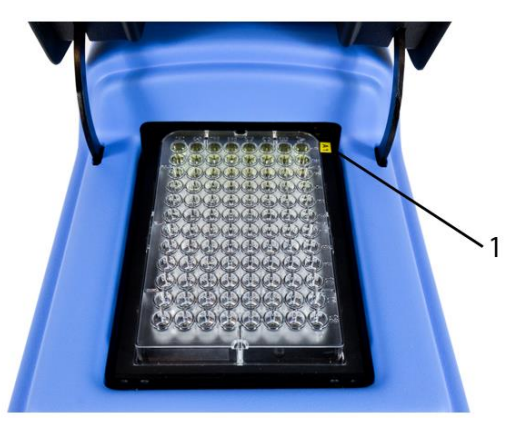

**Рисунок 3. Расположение микропланшета 1. Символ А1 для ориентирования микропланшета**

# **6. Верификация прибора**

- 6.1 **Проверка калибровки**. Если пользователь сомневается в точности измерений, он может провести базовую контрольную проверку следующим образом:
- 6.1.1 Уберите микропланшет и закройте крышку.
- 6.1.2 В программе, откройте **Панель кинетического режима** и выберите все доступные каналы (включая дополнительные, если в них установлен фильтр), а также частоту и количество измерений, как показано на примере ниже.

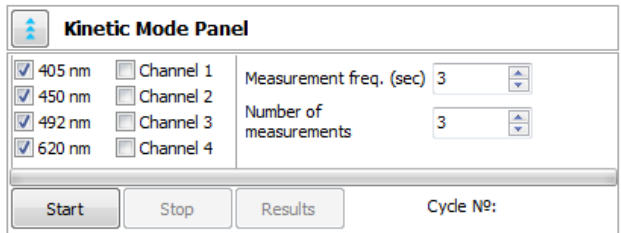

6.1.3 Запустите измерения кнопкой **Старт**. После измерений нажмите кнопку **Результаты**. Результаты должны быть между -0,003 и 0,005.

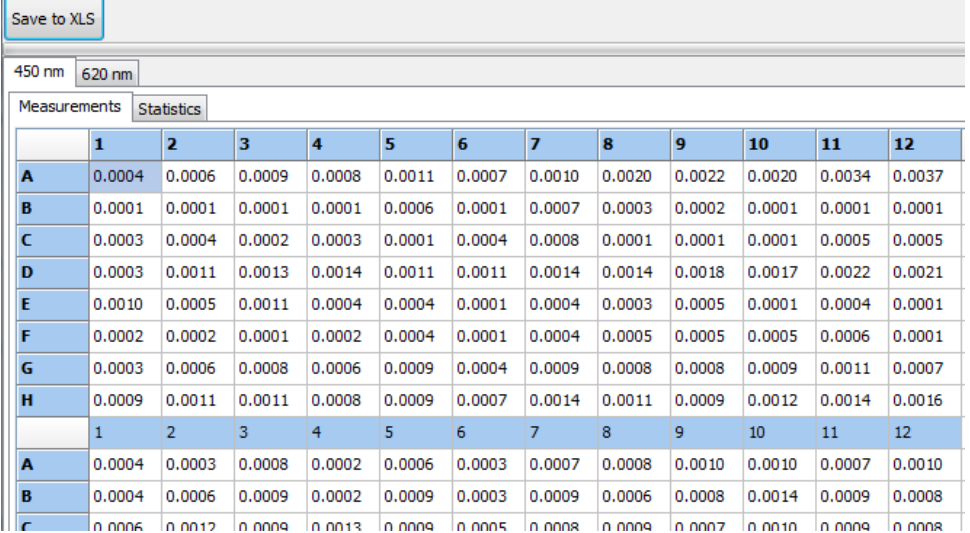

**6.2 Использование верификационного планшета**. Пожалуйста, обратитесь к инструкции по использованию калибровочного планшета на USB носителе в комплекте планшета, в главе **Perform a Verification Test with OD Plate Verification Software.**

# <span id="page-12-0"></span>**7. Спецификации**

- 7.1 Компания оставляет за собой право вносить изменения и дополнения в конструкцию, направленные на улучшение потребительских свойств и качества работы изделия, без дополнительного уведомления.
- 7.2 Спецификации измерения:

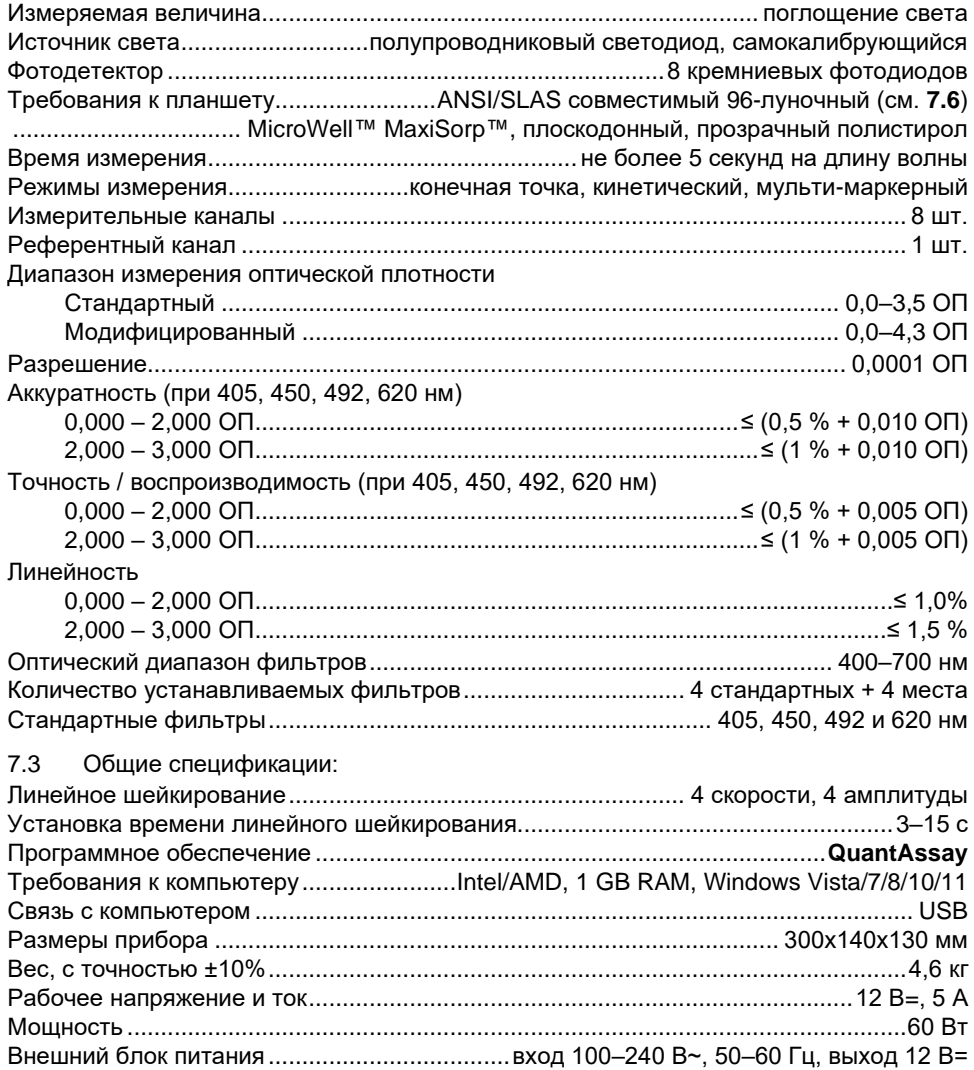

#### 7.4 Требования к рабочему месту:

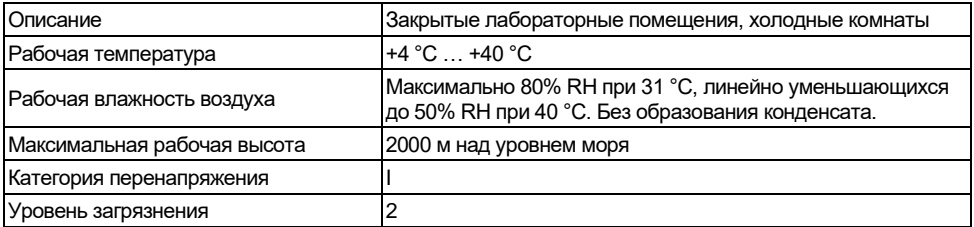

- 7.5 Вплоть до 4 фильтров, кроме стандартных, может быть установлено в прибор по запросу. Доступны фильтры со следующими длинам волн (см. спецификацию спектральной мощности светодиодов на рисунке 5):
	- 400 нм, 455 нм, 458 нм, 460 нм, 470 нм, 480 нм, 486 нм, 488 нм;
	- 500 нм, 508 нм, 510 нм, 515 нм, 520 нм, 532 нм, 535 нм, 540 нм, 546 нм, 550 нм, 560 нм, 568 нм, 580 нм, 589 нм, 594 нм;
	- 600 нм, 610 нм, 632 нм, 636 нм, 640 нм, 647 нм, 650 нм, 656 нм, 660 нм, 671 нм, 676 нм, 680 нм, 685 нм, 690 нм, 694 нм.

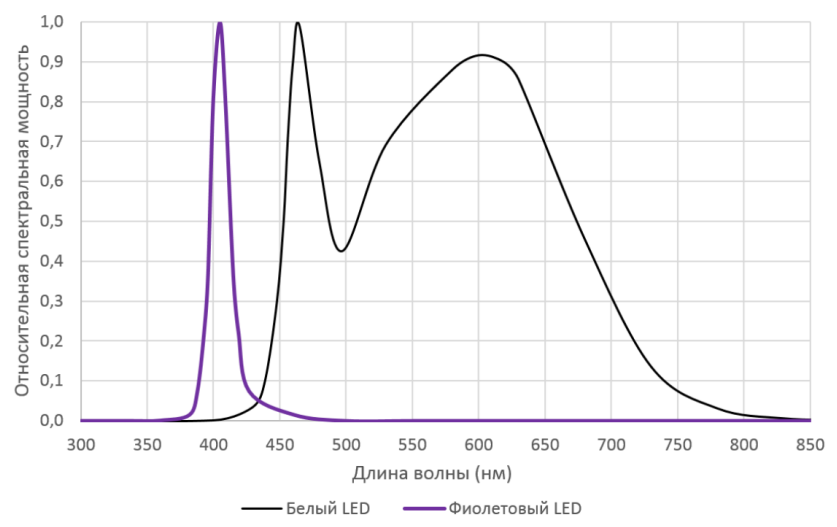

**Рисунок 4. Относительная спектральная мощность в зависимости от длины волны для светодиодов (максимальные спектральные мощности белого и фиолетового светодиодов не равны)**

### 7.6 Размеры 96-луночного микропланшета

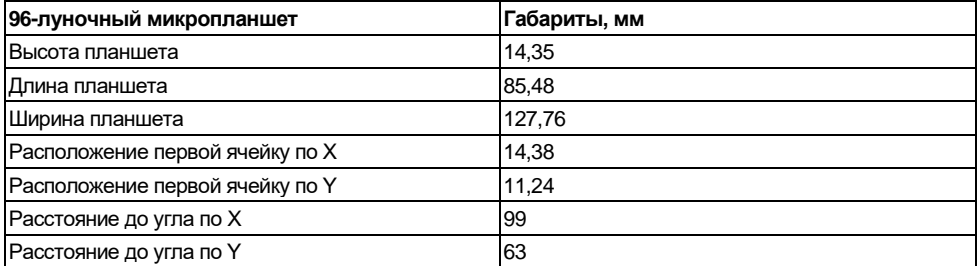

### **8. Информация для заказа**

8.1 Доступные модели и версии:

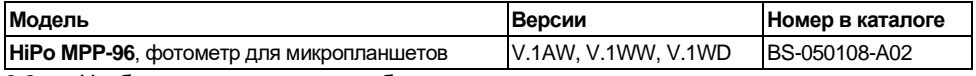

8.2 Чтобы заказать или узнать больше про дополнительные принадлежности, свяжитесь с Biosan или местным дистрибьютором Biosan.

8.2.1 Дополнительные принадлежности:

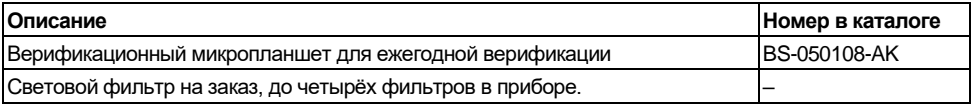

### **9. Техническое обслуживание**

### 9.1 **Сервис**.

- 9.1.1 Если прибор вышел из строя (например, не измеряет или не соединяется с ПК, итд.) и при необходимости сервисного обслуживания отключите прибор от сети и свяжитесь с местным дистрибьютором или с сервисным отделом компании Biosan.
- 9.1.2 Техническое обслуживание прибора и все виды ремонтных работ, кроме перечисленных ниже, могут проводить только инженеры и специалисты, прошедшие специальную подготовку.
- 9.1.3 Проверка работоспособности прибора. Если прибор следует описанию в главах **Работа с прибором** и **Верификация прибора**, то дополнительные действия не нужны.

### 9.2 **Чистка и дезинфекция**.

- 9.2.1 Для чистки и дезинфекции используйте мягкую ткань или губку с жидким мылом или мягкодействующим моющим средством. Дистиллированной водой и чистой влажной тканью или губкой уберите остатки моющего средства. Вытрите прибор насухо.
- 9.2.2 Для дезинфекции прибора используйте 75% раствор этанола или специальное средство для удаления ДНК/РНК (например, Biosan PDS-250, DNA-Exitus Plus™, RNase-Exitus Plus™).
- 9.2.3 Для чистки внутренних, оптических поверхностей, не используйте жидкости! Снимайте пыль воздухом из резиновой груши.
- 9.2.4 Прибор и его аксессуары не автоклавируемы.
- 9.3 **Утилизация прибора**. Пользователь ответственен за деконтаминацию прибора при его выводе из эксплуатации. Утилизируйте прибор как электронное оборудование, в порядке, установленном соответствующими национальными законами.

### **10. Хранение и транспортировка**

- 10.1 Храните и транспортируйте прибор в оригинальной упаковке только в горизонтальном положении (см. маркировку на упаковке) при температуре от -20°C до +60°C и максимальной относительной влажности воздуха в 80%.
- 10.2 После транспортировки или хранения на складе и перед подключением к сети, выдержите прибор при комнатной температуре в течение 2-3 часов.
- 10.3 Оберегайте прибор от ударов и падений.
- 10.4 Для длительного хранения модели **HiPo MPP-96** не требуется проводить консервацию.

# **11. Гарантийные обязательства**

- 11.1 Изготовитель гарантирует соответствие прибора указанной спецификации при соблюдении потребителем условий эксплуатации, хранения и транспортировки.
- 11.2 Гарантийный срок эксплуатации прибора 24 месяца с момента поставки потребителю. Для дополнительной гарантии на прибор, смотрите пункт [11.5.](#page-16-0)
- 11.3 Гарантия не распространяется на приборы, транспортированные не в оригинальной упаковке.
- 11.4 При обнаружении дефектов потребителем составляется и утверждается рекламационный акт, который высылается местному представителю изготовителя. Рекламационный акт можно найти на нашем сайте в разделе **Техническая поддержка** по ссылке ниже.
- <span id="page-16-0"></span>11.5 Дополнительная гарантия. Для **HiPo MPP-96**, прибора класса *Smart Plus*, дополнительный год гарантии – это платная услуга. Свяжитесь с местным дистрибьютором или с нашим сервисным отделом на сайте в разделе **Техническая поддержка** по ссылке ниже.
- 11.6 Подробная информация о классах наших приборов доступна на нашем сайте в разделе **Описание классов приборов** по ссылке ниже.

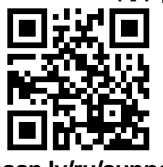

**Техническая поддержка Описание классов приборов**

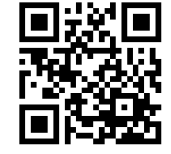

**biosan.lv/ru/support biosan.lv/classes-ru**

11.7 Следующая информация понадобится в случае необходимости гарантийного и постгарантийного обслуживания прибора. Заполните и сохраните эту форму:

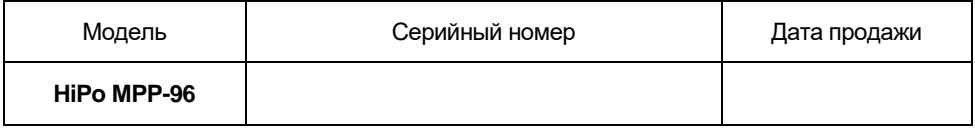

11.8 **Дата производства**. Дата производства зашифрована в серийном номере на этикетке на приборе. Серийный номер состоит из 14 цифр формата XXXXXXYYMMZZZZ, где XXXXXX это код модели, YY и MM – год и месяц производства, ZZZZ – порядковый номер прибора.

# **12. Декларация соответствия**

12.1 Фотометр для микропланшетов **HiPo MPP-96** согласован со следующими соответствующими следующими нормативными актами Европейского Союза:

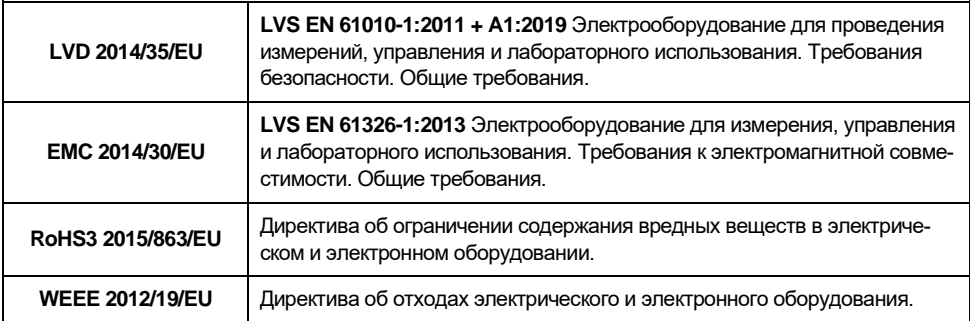

12.2 Декларация соответствия доступна для скачивания на странице соответствующего изделия на нашем сайте по ссылкам ниже, в разделе **Загрузки**.

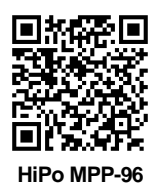

Эта страница специально оставлена пустой.

**SIA Biosan** Ratsupites iela 7 k-2, Rīga, LV-1067, Latvija / Латвия Тел.: +371 67426137 Факс: +371 67428101 **<https://biosan.lv/> Peдакция 1.03 – март 2024 г.**